# Verfügbarkeitsabfrage

Mercateo AG

Version 1.2.1 (2010-03-02)

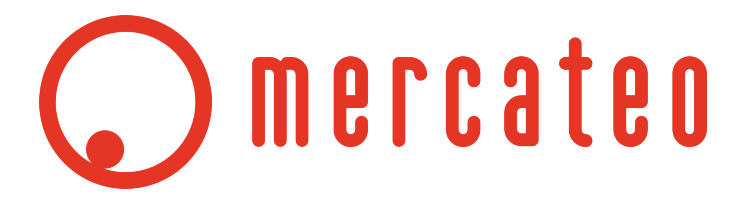

## Inhaltsverzeichnis

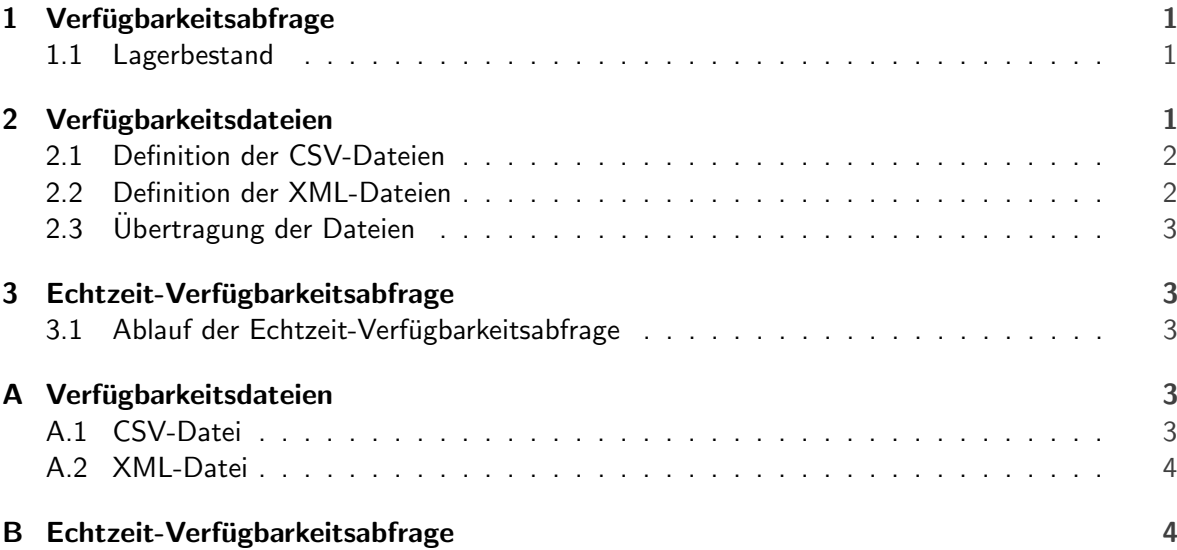

## <span id="page-2-0"></span>1 Verfügbarkeitsabfrage

Im Shop von Mercateo kann für alle Artikel eine Verfügbarkeit angezeigt werden. Die Kunden reagieren sehr positiv auf die Anzeige der verfügbaren Artikel und bestellen bevorzugt bei Lieferanten mit Verfugbarkeitsanzeige, wenn ein Artikel von mehreren Anbietern lieferbar ist. Ein Kunde kann ¨ auch eine größere Anzahl eines Artikels bei einem Lieferanten bestellen, als aktuell verfügbar ist. Artikel können auch dann von Kunden bestellt werden, wenn die Verfügbarkeit auf "0" gesetzt ist, diese Artikel werden als "0 Stück auf Lager" angezeigt.

Die Verfügbarkeit von Waren ändert sich durch Verkäufe und Lieferungen ständig. Um dem Kunden die korrekte, aktuell verfügbare Stückzahl eines Artikels anzuzeigen, müssen deshalb die Warenbestände regelmäßig aktualisiert werden. Die Verfügbarkeit ist eine zusätzliche Artikelinformation und kann nicht im Katalog übergeben werden; Kataloge müssen separat aktualisiert werden.

Für die Verfügbarkeitsabfrage stellt die *Mercateo AG* ihren Lieferanten mehrere Möglichkeiten zur Verfügung, den Datenaustausch mit csv- oder mit XML-Dateien, die per FTP übertragen werden sowie eine HTTP-Abfrage. Aus rechtlichen Gründen dürfen die Verfügbarkeitsdateien unabhängig von der gewählten Variante keine Preise enthalten. Der Lieferant wählt eine Variante aus, die dann für die Verfügbarkeitsabfrage verwendet wird.

## <span id="page-2-1"></span>1.1 Lagerbestand

Die verfügbare Anzahl kann mit unterschiedlichen Genauigkeiten übermittelt werden. Mercateo bietet seinen Lieferanten folgende Möglichkeiten, die Anzahl anzugeben:

- genaue Anzahl: In dem Shop wird die genaue Anzahl verfugbarer Artikel angezeigt. ¨
- abgeschnittene Anzahl: Es werden bis zu einer bestimmten Anzahl, z.B. 100 Stuck, die ¨ genauen Werte angegeben. Alle Artikel, für die eine höhere Stückzahl verfügbar ist, erhalten den Wert 101. Der Grenzwert wird in Absprache zwischen dem Lieferanten und Mercateo festgelegt.
- gestaffelte Anzahl: Es werden nicht die genauen Werten, sondern gestaffelte Werte angegeben, z.B. 0, 1, 5, 10, 20 und 50. Dabei wird jeweils auf den Staffelwert abgerundet. Die Staffeln werden in Absprache zwischen dem Lieferanten und Mercateo festgelegt.
- $0/1$ -Angabe: Es wird 0 für nicht auf Lager und 1 für auf Lager angegeben.

Bitte beachten Sie, dass im Shop zwischen den einzelnen Varianten nicht unterschieden wird. Eine möglichst genaue Angabe ist für den Kunden sehr hilfreich, da dies die Kaufentscheidung beeinflussen kann. Die Auswahl einer Variante erfolgt in Abstimmung zwischen dem Lieferanten und Mercateo.

## <span id="page-2-2"></span>2 Verfügbarkeitsdateien

<span id="page-2-3"></span>Bei dieser Variante überträgt der Lieferant seine Verfügbarkeitsdateien als csv- oder XML-Datei an Mercateo. Zur Übertragung wird das FTP-Protokoll verwendet. Die Verarbeitung der Dateien erfolgt durch Mercateo.

#### 2.1 Definition der CSV-Dateien

"Das Dateiformat CSV beschreibt den Aufbau einer Textdatei zur Speicherung oder zum Austausch einfach strukturierter Daten. Die Dateiendung CSV ist eine Abkürzung für Comma-Separated Values (selten Character Separated Values) (http://de.wikipedia.org/w/index.php?title=CSV (Dateiformat)&oldid=62634849)."

Die csv-Dateien des Lieferanten enthalten nur die Artikelnummer und den Bestand der Artikel. Die Artikelnummer wird auch als "SKU" - "Stock Keeping Unit", "Lieferantenartikelnummer" oder "SupplierAID" bezeichnet. Das Format hat dann folgende Strukur: Lieferanten-Artikelnr;Bestand

Hierbei gilt folgendes:

- Datensätze werden durch einen Zeilenumbruch (CR-LF (Chr(13),Chr(10)) voneinander getrennt.
- Datenfelder (Spalten) werden durch Semikolon getrennt.
- Jeder Datensatz besteht aus zwei Datenfeldern (Spalten).
- Es wird kein Tausendertrennzeichen verwendet.
- Als Dezimaltrennzeichen wird ein Komma verwendet.
- Zur Zeichencodierung wird UTF-8 verwendet.

Die Datei wird nach dem Schema availability-data-catalog-Firmenkennung.csv benannt. Die Firmenkennung wird dem Lieferanten während der Anbindungsphase mitgeteilt und entspricht im Regelfall der Katalgnummer des Lieferanten. Der Dateiname "availability-data-catalog-123.csv" entspricht einer csv-Datei der Firma "Muster" mit der Firmenkennung "123".

— Beispielhaft befindet sich ein Ausschnitt aus einer Verfügbarkeitsdatei der Firma "Muster" in Anhang [A.1.](#page-4-4) In der vierten Datenzeile ist die Übertragung eines Artikels zu sehen, der zur Zeit nicht verfügbar ist.

#### <span id="page-3-0"></span>2.2 Definition der XML-Dateien

Die XML-Dateien des Lieferanten enthalten nur die Artikelnummer und den Bestand der Artikel. Die Artikelnummer wird auch als "SKU" - "Stock Keeping Unit", "Lieferantenartikelnummer" oder "SupplierAID" bezeichnet. Hierbei gilt folgendes:

- Die xml Deklaration lautet <? xml version=" $1.0$ " encoding="UTF-8"?>.
- Die Artikel sind in dem einmal pro Datei auftretenden "CATALOG ITEM LIST" Element aufgeführt.
- Jeder Artikel ist in einem "CATALOG ITEM" Element enthalten.
- Jedes "CATALOG\_ITEM" Element enthält genau ein "SUPPLIER\_AID" Element und genau ein "QUANTITY" - Element.
- Die Artikelnummer ist in dem "SUPPLIER AID" Element enthalten.
- Die verfügbare Menge ist in dem "QUANTITY" Element enthalten.
- Zur Zeichencodierung wird UTF-8 verwendet.

Die Datei wird nach dem Schema availability-data-catalog-Firmenkennung.xml benannt. Die Firmenkennung wird dem Lieferanten während der Anbindungsphase mitgeteilt und entspricht im Regelfall der Katalgnummer des Lieferanten. Der Dateiname "availability-data-catalog-123.xml" entspricht einer XML-Datei der Firma "Muster" mit der Firmenkennung "123".

<span id="page-4-0"></span>— Beispielhaft befindet sich ein Ausschnitt aus einer Verfügbarkeitsdatei der Firma "Muster" in Anhang [A.2.](#page-5-0)

#### 2.3 Übertragung der Dateien

Die csv-oder XML-Dateien werden per FTP übertragen. Die Zugangsdaten werden dem Lieferanten in der Anbindungsphase mitgeteilt. Wenn die Dateien in einem zip-Archiv komprimiert werden, kann die Dateigröße für die Übertragung deutlich verringert werden. Die Häufigkeit der Datenübertragung wird gmeinsam mit dem Lieferanten abgesprochen. Damit der Kunde stets aktuelle Daten im Shop erhält, sollte die Verfügbarkeitsdatei mindestens einmal pro Tag aktualisiert werden. Es sind auch kürzere Aktualisierungszeiträume bis zu 30 Minuten möglich.

## <span id="page-4-1"></span>3 Echtzeit-Verfügbarkeitsabfrage

Es besteht die Möglichkeit, die Echtzeit - Verfügbarkeit der Katalogartikel in der Artikeldetailansicht abzubilden. Geben Sie uns einen Link, unter dem die Artikelnummer angefragt wird und die Anzahl (Lagerbestand) zurückkommt.

#### <span id="page-4-2"></span>3.1 Ablauf der Echtzeit-Verfügbarkeitsabfrage

Bei diesem Verfahren ruft Mercateo die Verfügbarkeitsdaten nur für die durch Kundenaufruf benötigten Artikel ab. Die Verfügbarkeit ist stets so aktuell wie die Daten des Lieferanten auf seinem Webserver. Der Lieferant ist für die Erreichbarkeit seines Webservers verantwortlich. Für das Verfahren "externer Link" wird das HTTP-Protokoll verwendet. Für den zurückgegebenen Wert gelten folgende Anforderungen:

- Auf Anfrage der Artikelnummer mit HTTP muss eine Zahl zurückgegeben werden.
- Die zurückgegebene Zahl entspricht der Bestandsmenge.
- Der Rückgabewert ist eine positive ganze Zahl (einschließlich Null).
- Der Rückgabewert wird in der ersten Zeile zurückgegeben.
- Rückgabewerte in der Form "ja", "nein", "Die Verfügbarkeit beträgt. . . " können von Mercateo nicht verarbeitet werden.

<span id="page-4-3"></span>— Ein Beispiel befindet sich in Anhang [B.](#page-5-1)

### A Verfügbarkeitsdateien

<span id="page-4-4"></span>A.1 CSV-Datei

00010151;7 00010169;18 00010452;4 00010482;0 00010591;4 00010593;7 00010649;30

#### <span id="page-5-0"></span>A.2 XML-Datei

```
<CATALOG\_ITEM\_LIST>
  <CATALOG\_ITEM>
    <SUPPLIER\_AID>42510</SUPPLIER\_AID>
    <QUANTITY>1</QUANTITY>
  </CATALOG\_ITEM>
  <CATALOG\_ITEM>
    <SUPPLIER\_AID>00101</SUPPLIER\_AID>
    <QUANTITY>2</QUANTITY>
  </CATALOG\_ITEM>
  <CATALOG\_ITEM>
    <SUPPLIER\_AID>665068</SUPPLIER\_AID>
    <QUANTITY>4</QUANTITY>
  \texttt{</CATALOG}\_\texttt{ITEM>}<CATALOG\_ITEM>
    <SUPPLIER\_AID>3188T</SUPPLIER\_AID>
    <QUANTITY>1</QUANTITY>
  </CATALOG\_ITEM>
  <CATALOG\_ITEM>
    <SUPPLIER\_AID>6874</SUPPLIER\_AID>
    <QUANTITY>9</QUANTITY>
  </CATALOG\_ITEM>
  <CATALOG\_ITEM>
    <SUPPLIER\_AID>5471R</SUPPLIER\_AID>
    <QUANTITY>1</QUANTITY>
  </CATALOG\_ITEM>
  <CATALOG\_ITEM>
    <SUPPLIER\_AID>22336A</SUPPLIER\_AID>
    <QUANTITY>10</QUANTITY>
  </CATALOG\_ITEM>
</CATALOG\_ITEM\_LIST>
```
## <span id="page-5-1"></span>B Echtzeit-Verfügbarkeitsabfrage

Beispiellink: Vom Browser wird ein Skript aufgerufen, z.B.: [http://suppliername.de/availibility?Beispielartikelnummer](http://suppliername.de/availibility? Beispielartikelnummer) Beispiel:

Es muss ein CSV-Dokument erstellt werden, dass die Artikelnummer und den Lagerbestand enthält. Name:/var/www/avlbt.csv Inhalt:

7-11;123 7-12;415 8-34;12

Skriptbeispiel:

```
#!/bin/sh
echo "Content-type: utext/html"; echo
RESULT=0
if [ -z $1 ]; then
  RESULT=0
```

```
else
  \verb|RESULT='/usr/bin/egrep "$\bf1\textbackslash" /var/www/avlbt.csv | /usr/bin/cut -d\textbackslash; -f2'fi
if [ -z "$RESULT" ]; then
  echo 0
  else
echo $RESULT
fi
```
Beispiel Timestamp am Anfang der Datei: TIME;2004-10-26 15:44